## **3. Een dataschijf branden**

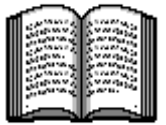

U kunt verschillende typen cd's branden met *Nero.* Eén van die typen is de *data-cd*. Data-cd is een ander woord voor gegevens-cd. Op een data-cd kunt u bestanden zetten die op de vaste schijf van uw computer staan. Op die manier kunt u bijvoorbeeld veiligheidskopieën van bestanden maken. Zo heeft u die bestanden altijd nog als de bestanden op uw computer om één of andere reden wegraken. U kunt ook bestanden op cd zetten om ruimte te maken op uw vaste schijf of om ze naar een andere computer over te zetten.

Er zijn verschillende soorten cd's waarop u deze bestanden kunt branden. Eén daarvan is de *cd-r*, oftewel *cd-recordable*. Het typerende van een cd-r is dat u hem maar eenmalig kunt laten beschrijven. Is hij eenmaal vol, dan kunt u hem niet opnieuw laten beschrijven. Omdat cd-recordables tegenwoordig zo goedkoop zijn, zijn ze veruit de meestgebruikte soort beschrijfbare cd's.

In dit hoofdstuk leest u hoe u *Nero Express* en *Nero Burning Rom* start en vervolgens een data-cd maakt op een cd-recordable vanaf de vaste schijf van uw computer. Met een brandprogramma als *Nero* kunt u zowel cd's als dvd's branden. Het belangrijkste verschil tussen cd's en dvd's is dat op een dvd veel meer informatie past dan op een cd. De stappen voor het maken van een cd zijn echter hetzelfde als de stappen voor het maken van een dvd. In sommige gevallen staat in dit boek de term *schijf*. Hiermee wordt dan zowel een cd als een dvd bedoeld.

In dit hoofdstuk leert u:

- *Nero Express* starten;
- een data-cd branden;
- *Nero Burning Rom* starten;
- een data-cd compileren;
- een cd-compilatie op cd branden;
- een data-cd maken;
- het branden van een cd simuleren;
- een data-dvd branden;
- *Nero* sluiten.

## **Let op!**

Om met dit hoofdstuk te kunnen werken, moeten de volgende bestanden van de website zijn gedownload en opgeslagen in de map **conferentestanden Nero**:

Kurhaus Scheveningen.jpeg SCHIP.avi A Zeilen.jpeg en Tulpen Keukenhof.bmp

Lees in hoofdstuk 1 hoe u dit doet.

Om alle oefeningen in dit hoofdstuk te doen heeft u twee lege cd-recordables nodig.

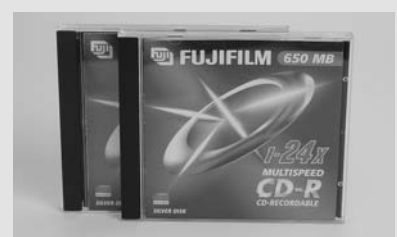

## **3.1 Nero Express starten**

Eerst start u het programma *Nero Express*:

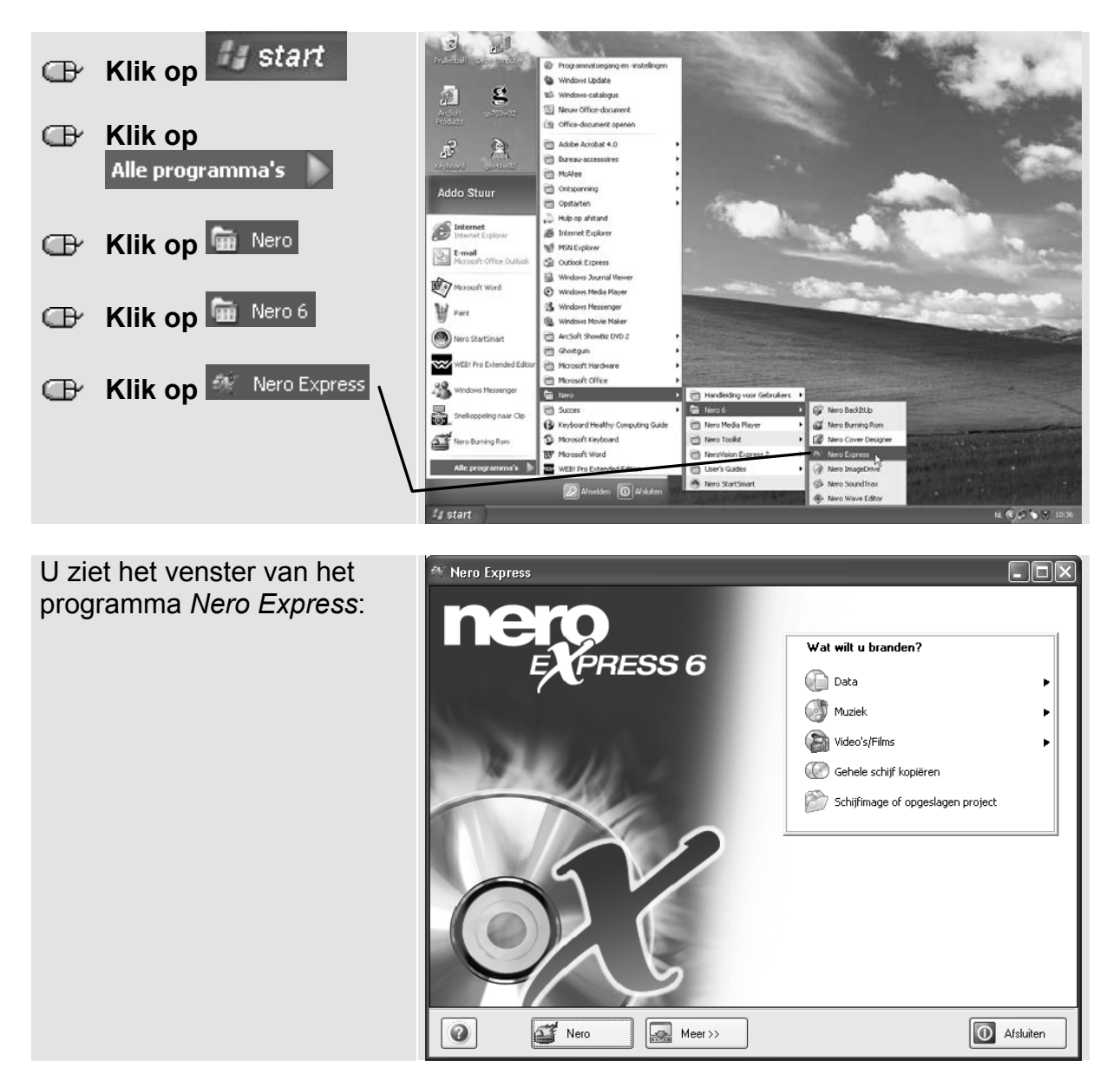

## **3.2 Een data-cd maken met Nero Express**

U kunt bij het maken van een dataschijf gebruikmaken van *Nero Express.* Dit programma is gebruiksvriendelijk en werkt voornamelijk met *Wizards*, waarmee u stap voor stap een cd kunt branden.

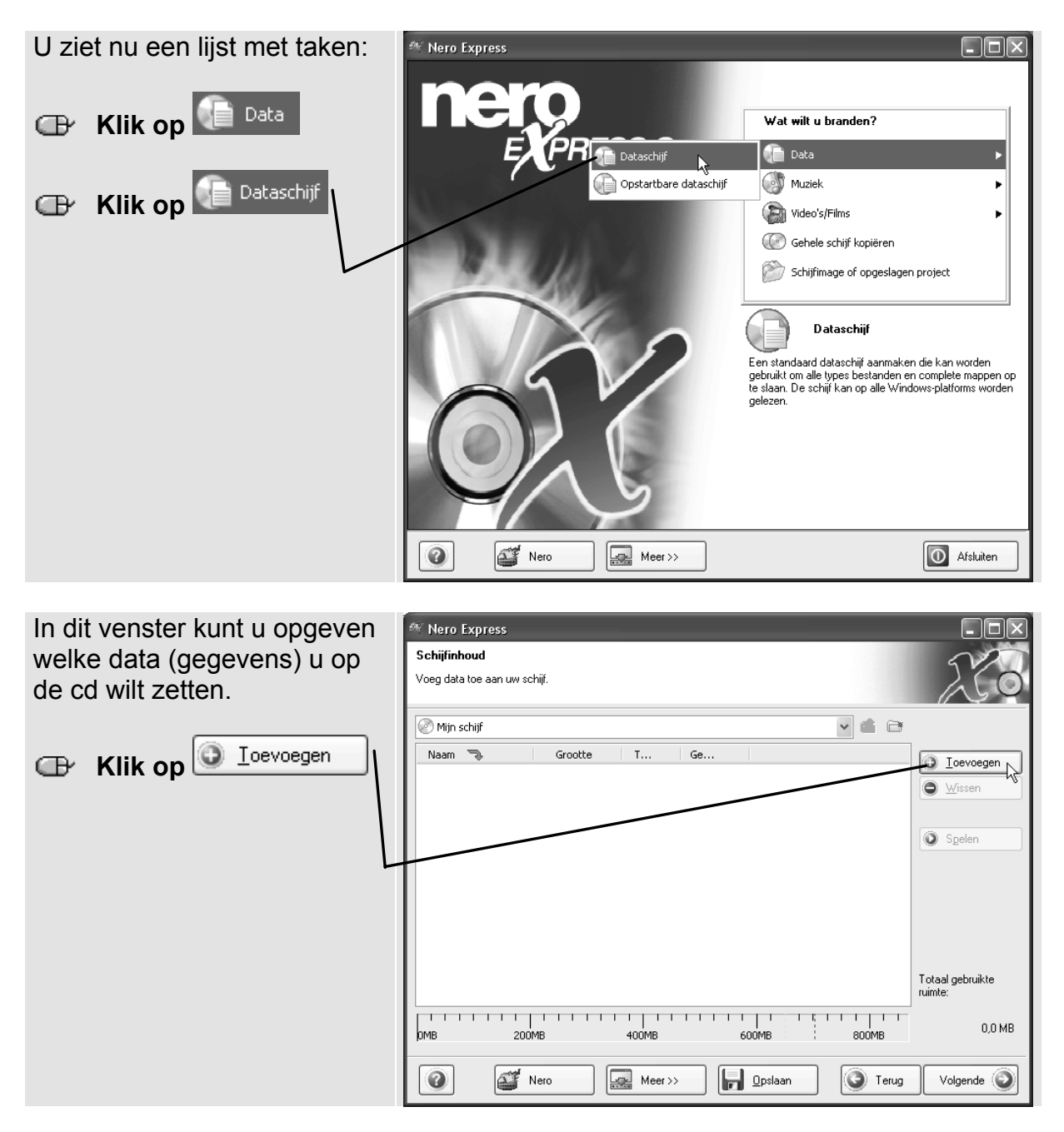

Er verschijnt nu een venster waarin u bestanden en mappen kunt selecteren. Dit venster werkt hetzelfde als het venster van de *Windows Verkenner*. Zoek de bestanden op die u op de cd wilt zetten.

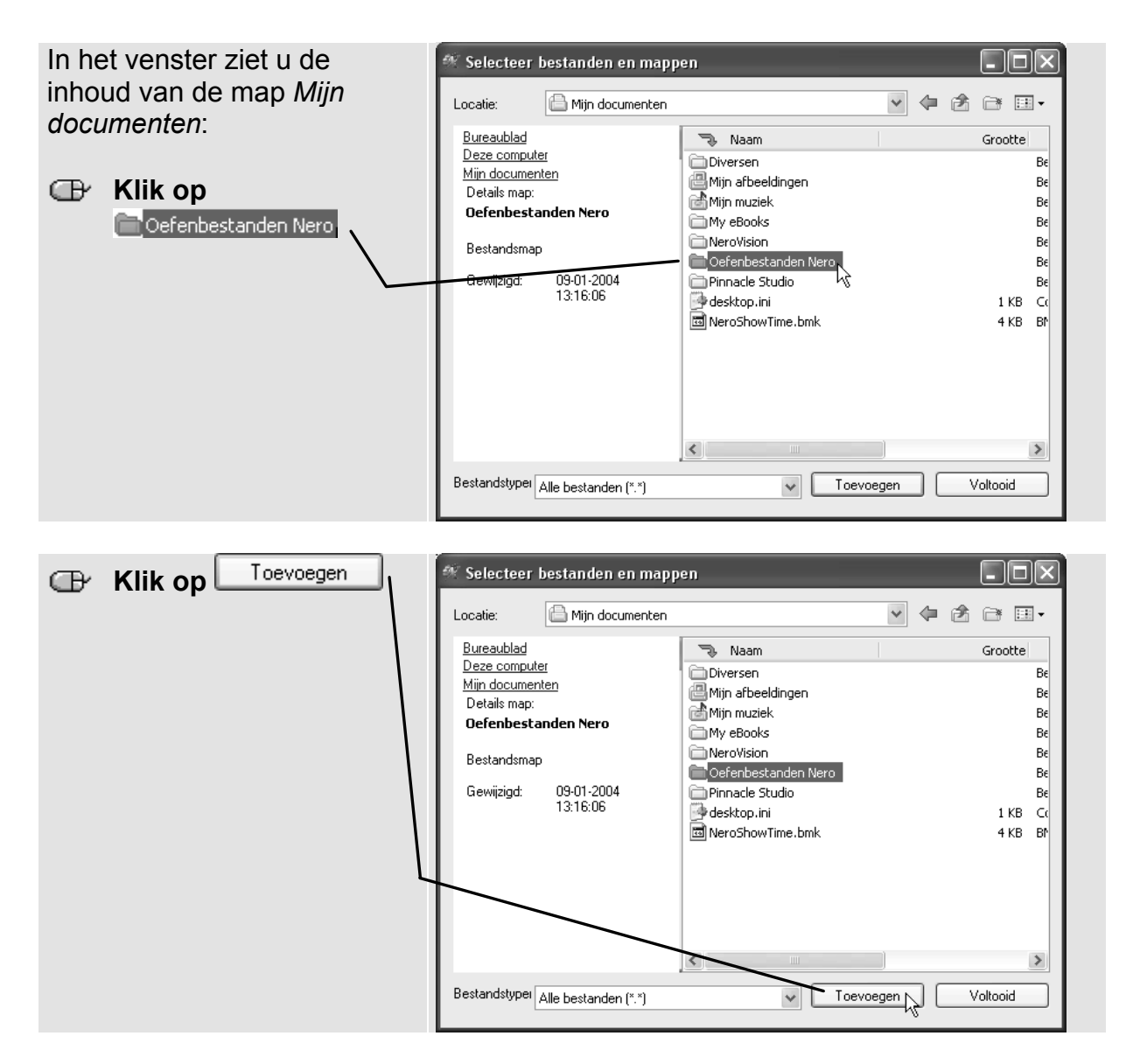

U kunt doorgaan met het selecteren en toevoegen van bestanden. U kunt bijvoorbeeld een andere map openen en daar weer een aantal bestanden selecteren en toevoegen.

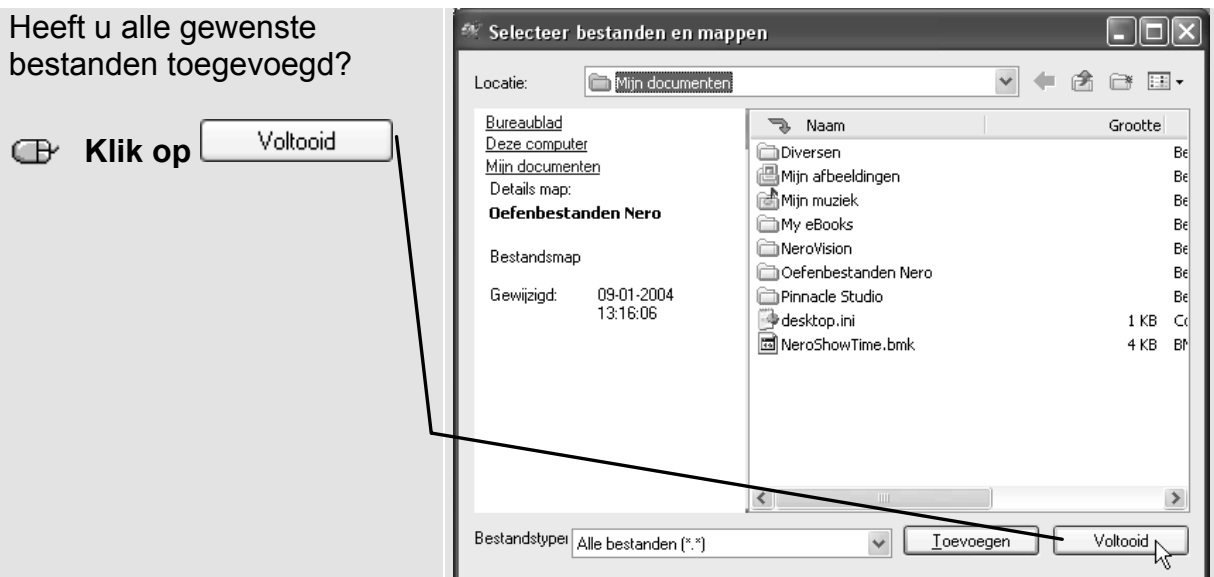

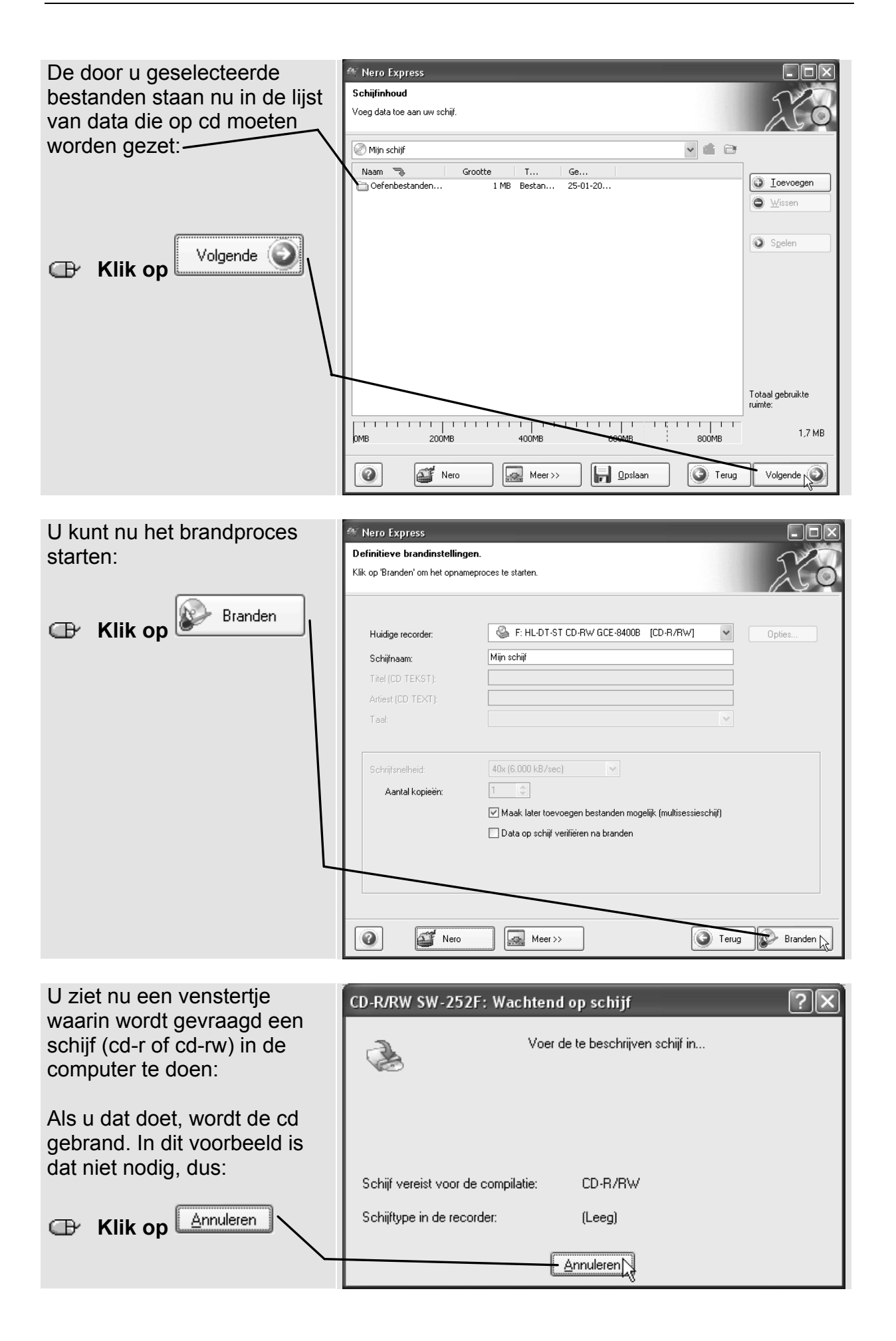